# VI. ÖĞRETMENLER İÇİN ANKET GİRİŞİ

1. Ankete girmek üzere MEBBİS [\(http://mebbis.meb.gov.tr\)](http://mebbis.meb.gov.tr/) ana sayfasından personel kullanıcı adınız ve şifrenizi kullanarak giriş yapınız.

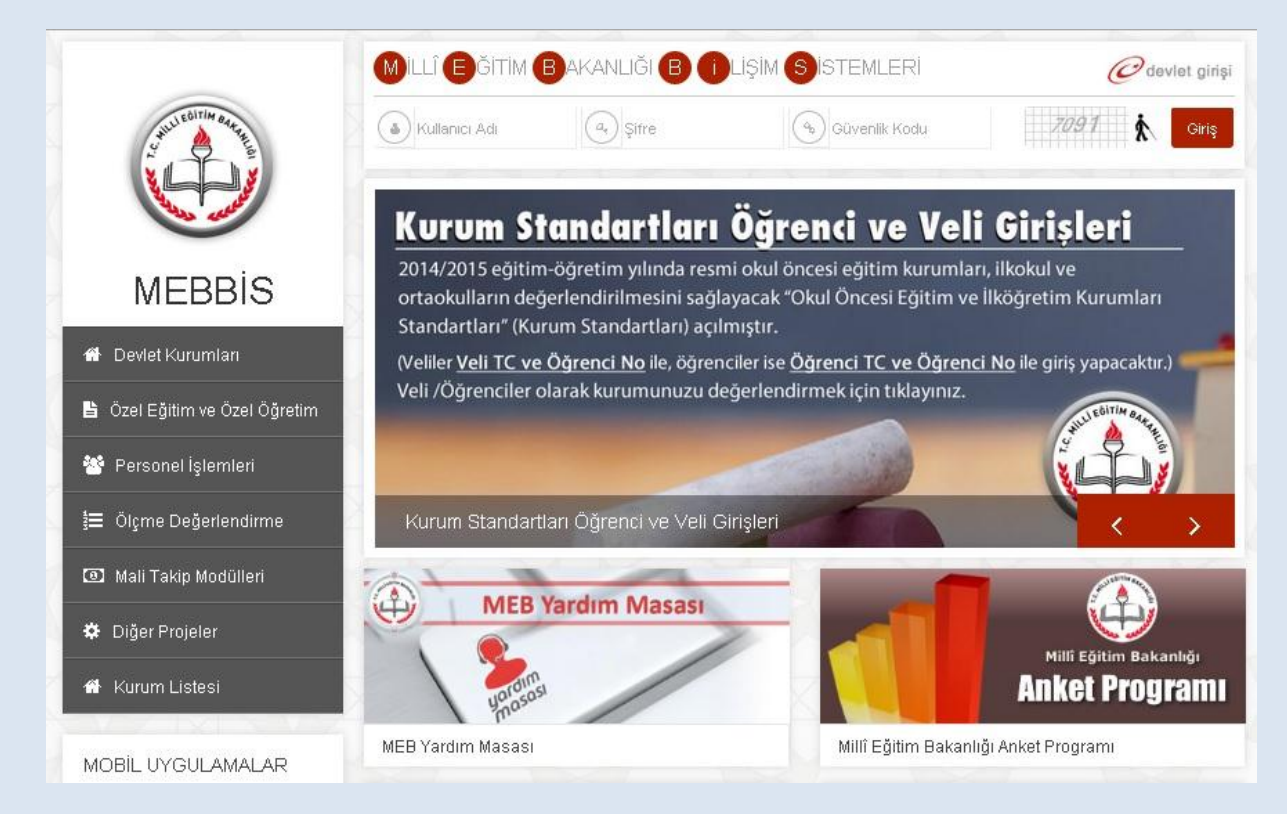

2. Açılan sayfadan "Kurum Standartları" butonunu tıklayınız.

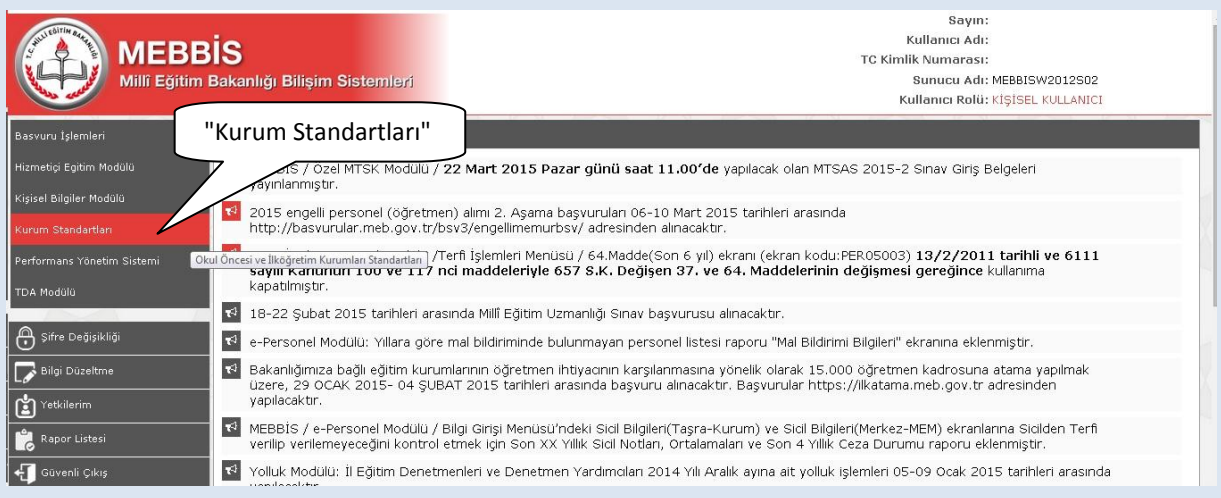

# 3. Açılan sayfadan "Yönetici Öğretmen Veri GiriĢ" butonuna tıklayınız.

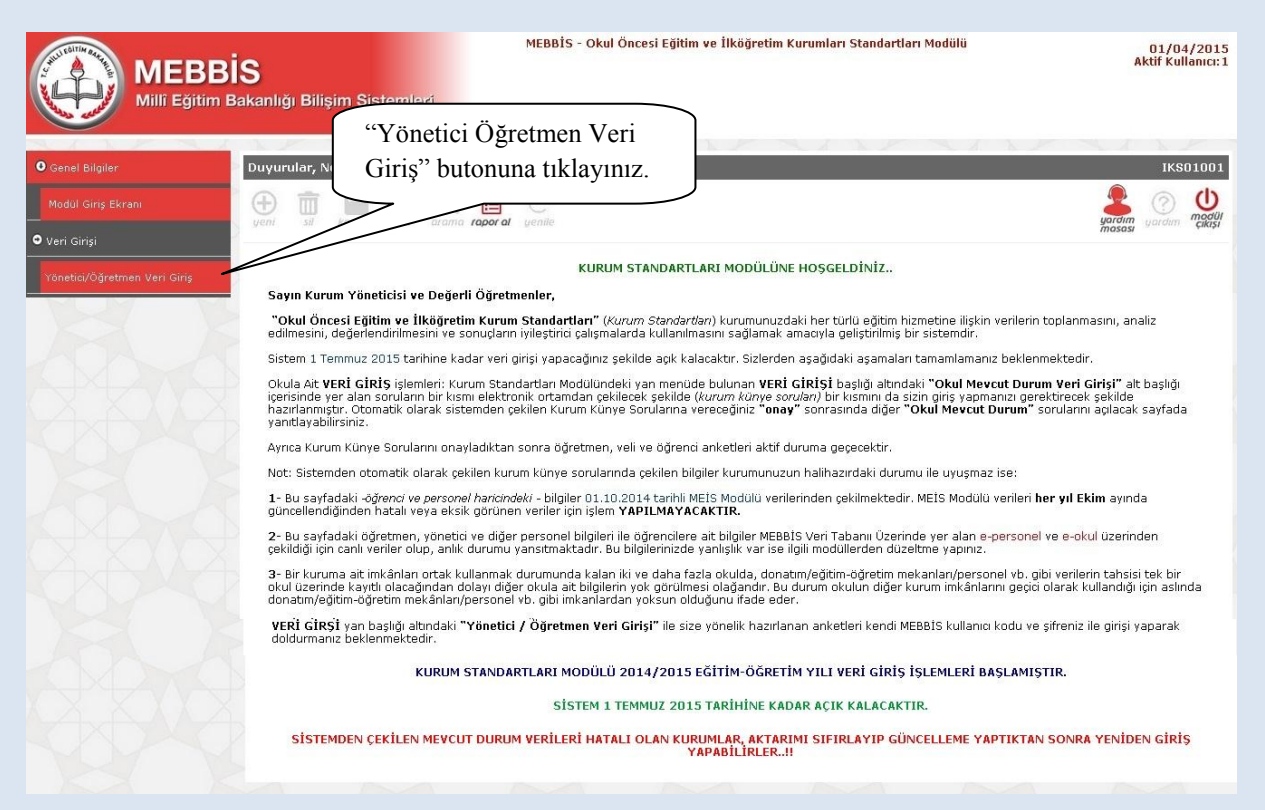

4. Açılan sayfadaki kimlik bilgileriniz ile anketi hangi okul adına dolduracağınızı belirten açıklamalar bulunmaktadır. Bulunduğunuz okuldan farklı bir okul bilgisi ile karşılaşmanız durumunda sistem yöneticiniz ile görüĢünüz. KarĢınıza açılan sayfada çıkan yönergeyi okuyarak anketinizi tamamlayabilirsiniz.

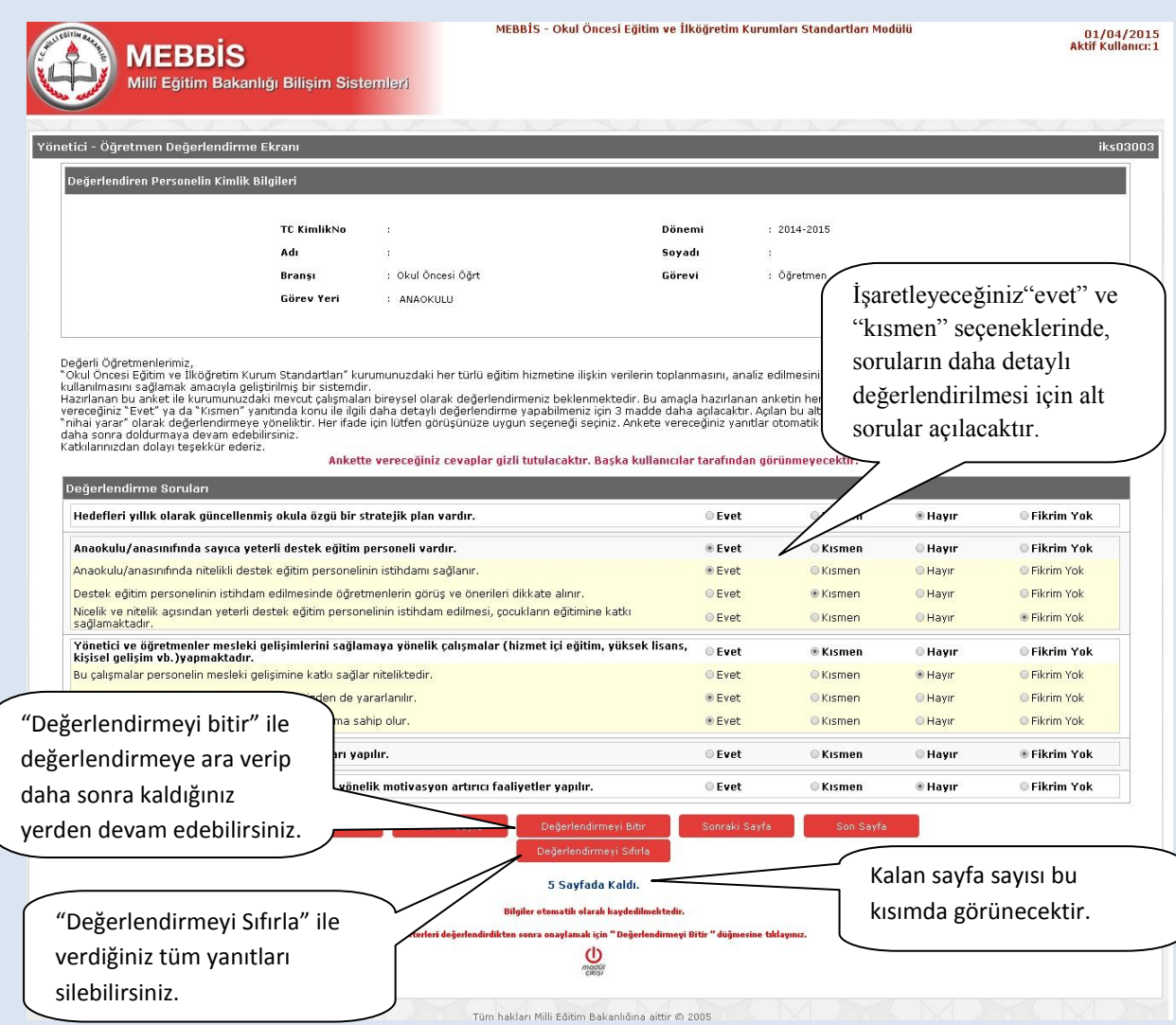

# **ÖĞRETMEN- SIKÇA SORULAN SORULAR**

#### **Ankete nereden giriĢ sağlayacağım?**

Ankete MEBBİS ana sayfasından [\(http://mebbis.meb.gov.tr\)](http://mebbis.meb.gov.tr/) kendi kişisel kullanıcı kodunu ve şifreniz ile giriş yapabilirsiniz (bakınız "Rehber Kitap" sayfa......).

#### **Ankete giriĢ yapamıyorum. Neden?**

Okulunuz değerlendirmeye açılmamış olabilir. Okul ile irtibata geçiniz.

## **"Okulunuz değerlendirmeye açılmamıĢtır" diye uyarı alıyorum. Bu ne anlama gelmektedir?**

Kurum müdürünün Kurum Standartları Modülünü değerlendirmeye açmamış olduğunu ifade eder. Okul ile irtibata geçiniz.

#### **Anketi tüm öğretmenler doldurmalı mıdır?**

Anketi ücretli öğretmenler hariç diğer öğretmenler (aday, kadrolu ve görevlendirme olanlar) doldurmak durumundadır.

#### **Anketteki tüm soruları aynı anda mı cevaplamam gerekir?**

Hayır. Anketlerde otomatik kayıt etme özelliği vardır. Geçiş yaptığınız son sayfa otomatik olarak kaydedilir ve siz sistemden çıkmış olsanız dahi bir sonraki girişinizde kaldığınız sayfadan cevap vermeye devam edebilirsiniz. Diğer taraftan Değerlendirmeyi Bitir butonunu kullanarak da o ana kadar yaptığınız değerlendirmeyi kayıt edebilirisiniz.

#### Ankette verdiğim cevapları değiştirebilir miyim?

Sayfa altında yer alan "Değerlendirmeyi Sıfırla" butonunu kullanarak verdiğiniz tüm cevapları silebilir ve ankete yeniden başlayabilirsiniz.

#### **Ankete vereceğim cevaplar baĢka bir kullanıcı tarafından görülebilir mi?**

Hayır görülemez.

#### Anket hangi amaçla hazırlanmıştır?

Okulun güçlü ve zayıf yönlerinin belirlenmesini ve geliĢtirmeye açık alanlarının tespit edilerek iyileştirici çalışmalara okul, il/ilçe MEM'ler ve Bakanlık düzeyinde destek verilebilmesi amacıyla hazırlanmıştır.

#### **Anketi doldurmam ne kadar sürer?**

Anket sorularının sayısı kurum tipine ve kurumun özelliğine göre değişiklik göstermekle birlikte yaklaşık olarak 10- 15 dakika sürmektedir.

#### Ankete ne zamana kadar giriş yapabilirim?

31 Haziran 2015 tarihine kadar ankete giriş yapabilirsiniz.

#### **Tüm öğrenciler ve veliler ankete giriĢ yapacaklar mıdır?**

İsteyen tüm öğrenci ve veliler ankete giriş yapabilirler.

### **Okulumuzda yeterli sayıda bilgisayar yok. Öğrenciler anketi nerede ve nasıl doldurabilirler?**

Anketler bilgisayar ortamında evde de doldurulabilinir. Diğer taraftan anket soruları yazdırılabilir özelliktedir. Çıktısı alınan soruların öğrenci ya da veli tarafından doldurulması sağlanabilir. Verilen yanıtlar sınıf rehber öğretmeni tarafından sisteme giriş yapılabilir. Veli ve öğrenciler tarafından elle doldurulan ve imzalanan çıktılar bir yıl boyunca kurumda saklanılır.

## **Öğrenci ve veliler ankete nereden giriş yapacaklar?**

Kurum Standartları anketine MEBBİS [\(http://mebbis.meb.gov.tr\)](http://mebbis.meb.gov.tr/) ana sayfasında bulunan "Kurum Standartları Öğrenci ve Veli Girişleri" bağlantısını kullanarak veya e-okul üzerinden verilmiş olan bağlantıyı kullanarak ulaşabilirler.

## Okulda görevlendirme olarak çalışıyorum. Kadromun olduğu okul için mi, **görevlendirme çalıĢtığım okul için mi anketi dolduracağım?**

Görevlendirme çalışılan kurum adına anket doldurulacaktır. Görevlendirme yaptığınız kurum bilgileri anketin olduğu sayfada farklı olarak görünüyorsa sistem yöneticiniz ile görüşünüz.

## **Ders saatimi doldurmak amacı ile iki okula giden bir öğretmen hangi okul için anket dolduracaktır?**

En son hangi okul için görevlendirme yapılmış ise o okul adına anket doldurulacaktır.

## Görevlendirme çalışıyorum ancak farklı bir okul adına anket doldurmam **istenmektedir. Bu ne anlama gelmektedir?**

Görevlendirme çalıĢtığınız kurumun bilgileri ilçe Milli Eğitim Müdürlüğü tarafından sisteme islenmemis olabilir.

#### **Sistemden detaylı bilgiye hangi birimden ulaĢabilirim?**

Adres: Milli Eğitim Bakanlığı Temel Eğitim Genel Müdürlüğü

Eğitim Ortamları ve Öğrenme Süreçlerinin Geliştirilmesi Daire Başkanlığı

Tel: 0 312 413 27 29

E-mail: tegm\_ortamgelistirme@[meb.gov.tr](mailto:gelistirme@meb.gov.tr)